# Express Unity يتوصلا ديربلا لقن كولس  $\overline{\phantom{0}}$

# المحتويات

[المقدمة](#page-0-0) [المتطلبات الأساسية](#page-0-1) [المتطلبات](#page-0-2) [المكونات المستخدمة](#page-0-3) [الاصطلاحات](#page-0-4) [المشكلة 1 - يدعو إلى التحويل إلى الاستقبال](#page-1-0) [سيناريو](#page-1-1) [الحل 1 - النقل إلى الرد التلقائي](#page-1-2) [الحل 2 - قطع الاتصال بعد ترك الرسالة](#page-3-0) [مشكلة 2 - إستدعاء نقل إلى وجهة خاطئة](#page-4-0) [سيناريو](#page-4-1) [الحل - تغيير رقم الصفر](#page-4-2) [معلومات ذات صلة](#page-6-0)

## <span id="page-0-0"></span>المقدمة

يشرح هذا المستند بعض المشاكل التي من المحتمل أن يواجهها المستخدمون بعد أن يقوموا بترك رسالة بريد صوتي (VM (بنجاح في Express Unity Cisco. يشرح هذا المستند أيضا سلوك النقل ل Express Unity Cisco بعد أن يترك مستخدم رسالة VM بنجاح.

# <span id="page-0-1"></span>المتطلبات الأساسية

## <span id="page-0-2"></span>المتطلبات

cisco يوصي أن يتلقى أنت معرفة من Express Unity cisco.

## <span id="page-0-3"></span>المكونات المستخدمة

تستند المعلومات الواردة في هذا المستند إلى إصدارات Express Unity Cisco التالية:

- $2.1 \cdot$
- $2.2 \cdot$
- $2.3 \cdot$

تم إنشاء المعلومات الواردة في هذا المستند من الأجهزة الموجودة في بيئة معملية خاصة. بدأت جميع الأجهزة المُستخدمة في هذا المستند بتكوين ممسوح (افتراضي). إذا كانت شبكتك مباشرة، فتأكد من فهمك للتأثير المحتمل لأي أمر.

## <span id="page-0-4"></span>الاصطلاحات

راجع [اصطلاحات تلميحات Cisco التقنية للحصول على مزيد من المعلومات حول اصطلاحات المستندات.](//www.cisco.com/en/US/tech/tk801/tk36/technologies_tech_note09186a0080121ac5.shtml)

# <span id="page-1-0"></span>المشكلة 1 - يدعو إلى التحويل إلى الاستقبال

في Express Unity Cisco، بعد ترك رسالة بريد صوتي، يتم نقل المتصل إلى موظف الاستقبال/المشغل.

#### <span id="page-1-1"></span>سيناريو

- .B المكالمات A .1
	- .2 ب لا يجيب.
- 3. يترك رسالة بريد صوتي في علبة بريد Cisco Unity Express.
- 4. يضغط مفتاح الجنيه الاسترليني (#) للحصول على مزيد من الخيارات.**ملاحظة:** يمكن للمستخدمين إرسال الرسالة بأولوية عادية (1) أو عالية (2).
	- .5 (أ) يقرر وضع علامة على الرسالة باعتبارها ذات أولوية عالية ويضغط .2
	- .6 يسمع تسجيل يقول، شكرا لك، رسالتك تم إرسالها. الرجاء الانتظار بينما يتم نقل مكالمتك.
		- .7 يتم تحويل المكالمة إلى المشغل/موظف الاستقبال.

## <span id="page-1-2"></span>الحل 1 - النقل إلى الرد التلقائي

من الممكن تكوين المتصلين ليتم نقلهم إلى الرد التلقائي بعد تركهم رسالة VM بدلا من نقلها إلى موظف الاستقبال/المشغل. للقيام بذلك، أكمل الخطوات التالية:

- 1. انتقل إلى صفحة واجهة المستخدم الرسومية (GUI) Cisco Unity Express (الكا على http://<IP address of .Unity Express>/Web
- .2 قم بتغيير البريد الصوتي > CallHandling < رقم مشغل البريد الصوتي إلى رقم الرد التلقائي، كما هو موضح.
	- طقطقة .3

يطبق.

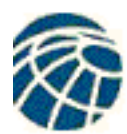

# Cisco CallManager Express<br>> Powered by Cisco IOS\*

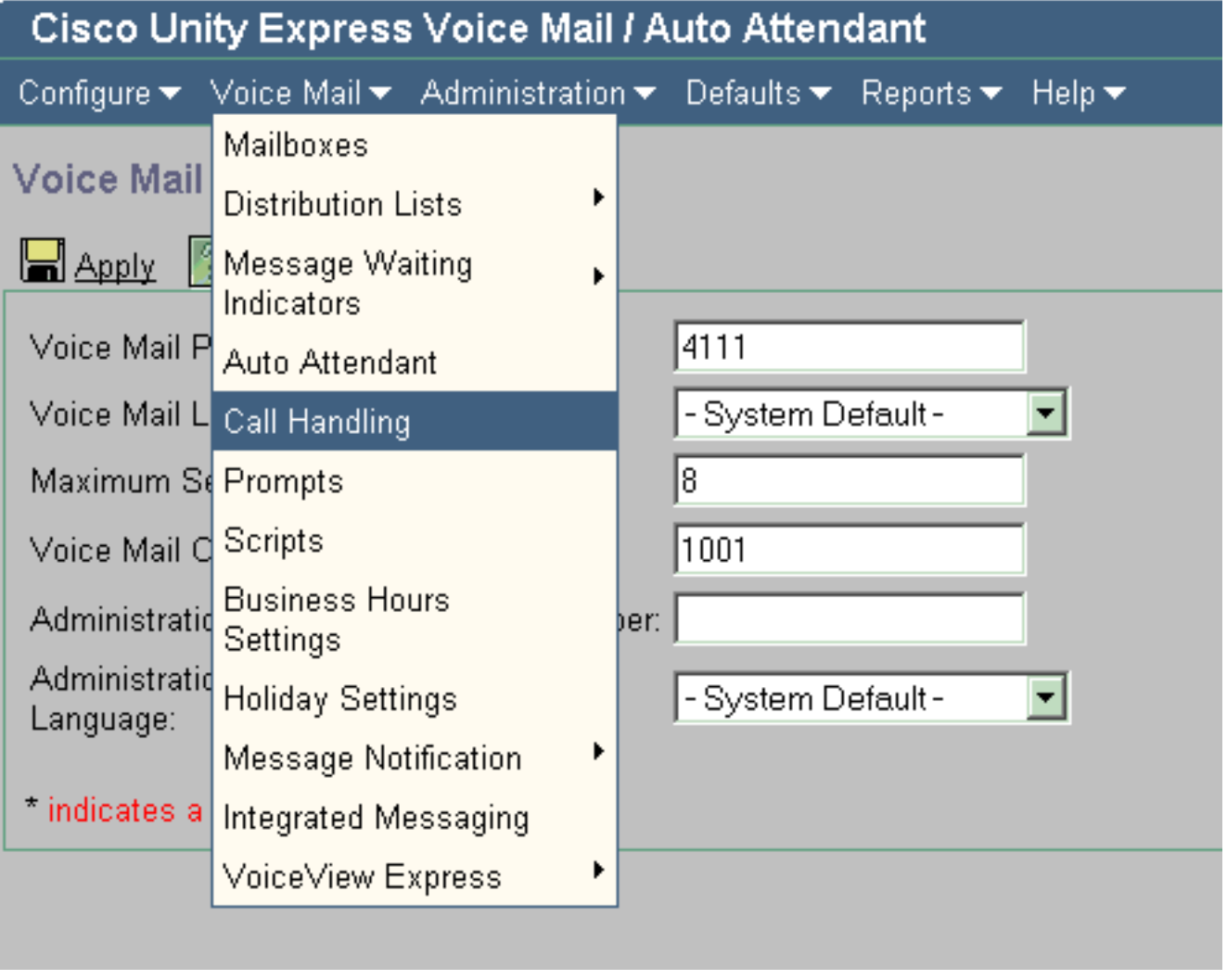

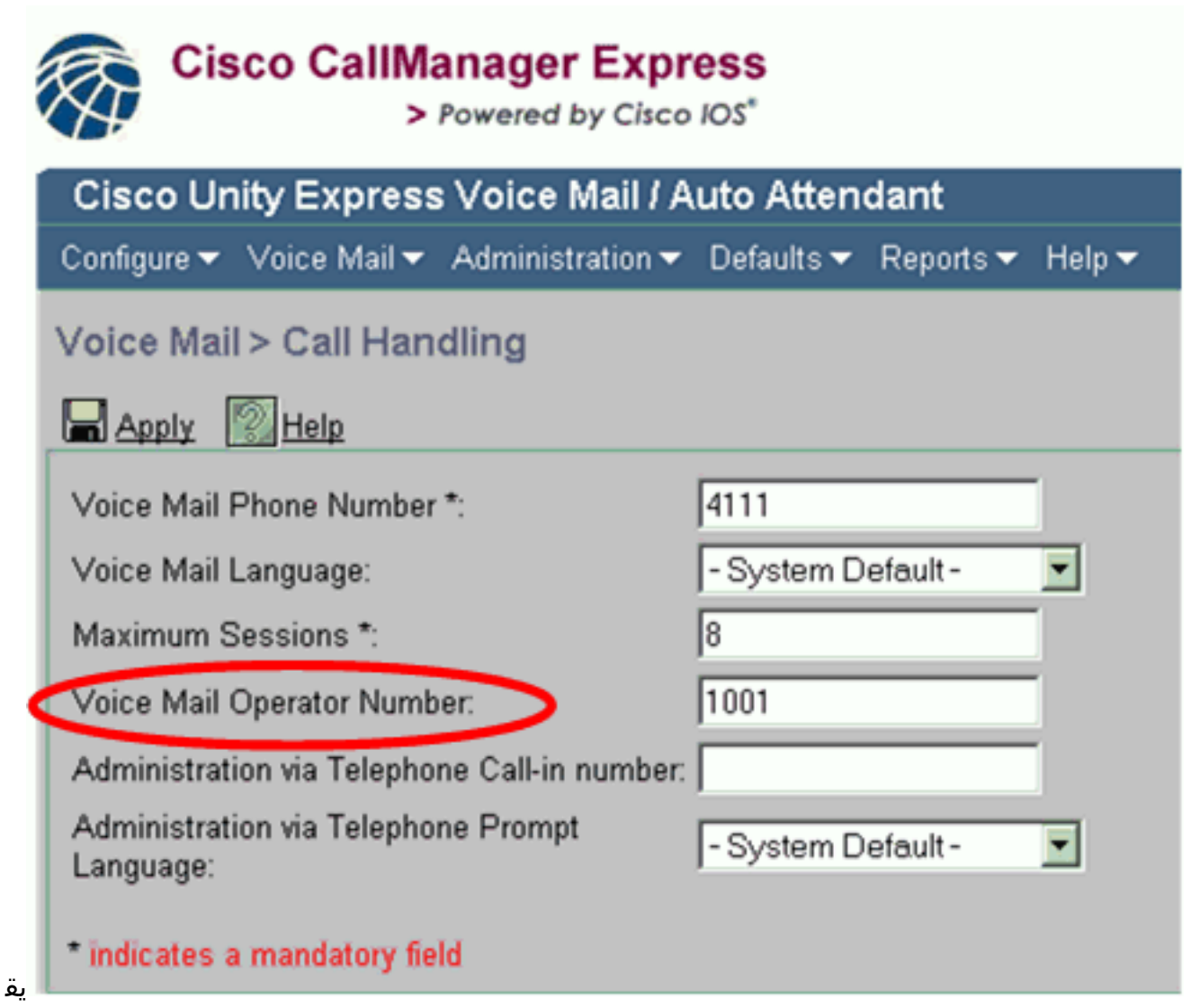

وم هذا التكوين بإرجاع المتصلين إلى قائمة AutoAttendant الرئيسية بعد ترك رسالة VM.

## <span id="page-3-0"></span>الحل 2 - قطع الاتصال بعد ترك الرسالة

في بعض الحالات، تريد قطع اتصال المتصل بعد ترك رسالة صوتية، بدلا من نقل المتصل إلى المشغل/موظف الاستقبال.

#### 2.2 و Cisco Unity Express 2.1

تم تصميم بعض الإصدارات السابقة من Cisco Unity Express، مثل 2.1 و 2.2، خصيصا لنقل المتصل. وهذا يسمح للمتصلين بإجراء مزيد من المكالمات على النظام دون قطع الاتصال. استنادا إلى التصميم، يتم نقل المتصلين دائما إلى عامل التشغيل/موظف الاستقبال بعد ترك رسالة VM وتحديد أولوية الرسالة. لا يمكن تكوينها لقطع الاتصال في .2.2 و Cisco Unity Express 2.1

ومع ذلك، إذا لم تكن ترغب في نقل المتصلين إلى المشغل، فيمكنك نقل المتصل إلى قائمة الرد التلقائي الرئيسية، كما هو موضح في <u>الحل 1</u>

Express Unity Cisco، الإصدار 2.3 والإصدارات الأحدث

في 2.3 Express Unity Cisco والإصدارات الأحدث، يتم تعديل التصميم من أجل تمكين المتصلين من قطع الاتصال بعد أن يقوموا بترك البريد الصوتي ويعلنوا الرسالة على أنها عاجلة. للقيام بذلك، يجب تكوين رقم مشغل بريد صوتي فارغ (سلسلة فارغة).

أكمل الخطوات التالية:

- 1. انتقل إلى صفحة واجهة المستخدم الرسومية (GUI) Cisco Unity Express (الكا على http://<IP address of .Unity Express>/Web
	- .2 تحت VoiceEmail < معالجة المكالمات، أدخل سلسلة خالية كرقم مشغل VoiceEmail.

يمكنك أيضا القيام بذلك من واجهة سطر الأوامر (CLI) باستخدام الأمر no voiceEmail operator telephone xxxx.

# <span id="page-4-0"></span>مشكلة 2 - إستدعاء نقل إلى وجهة خاطئة

في Express Unity Cisco، بعد ترك رسالة بريد صوتي، يتم نقل المتصل إلى وجهة غير صحيحة. تحدث هذه .Cisco Unity Express 2.1.3 في المشكلة

#### <span id="page-4-1"></span>سيناريو

- .B المكالمات A .1
	- .2 ب لا يجيب.
- .3 يترك رسالة بريد صوتي في علبة بريد 2.1.3 Express Unity Cisco.
- 4. يضغط مفتاح الجنيه الاسترليني (#) للحصول على مزيد من الخيارات.**ملاحظة:** يمكن للمستخدمين إرسال الرسالة بأولوية عادية (1) أو عالية (2).
	- 5. (أ) يقرر وضع علامة على الرسالة باعتبارها ذات أولوية عالية ويضغط 2.
	- 6. يسمع تسجيل يقول، **شكرا لك، تم إرسال رسالتك.يرجى الانتظار حتى يتم نقل مكالمتك**.في هذه الحالة، تم تكوين Express Unity Cisco بالفعل لنقل المتصلين إلى رقم الرد التلقائي، راجع [الحل](#page-1-2) .[1](#page-1-2)ولكن لا يتم نقل A إلى الرد التلقائي، وبدلا من ذلك يتم نقل A إلى الرقم الصفري المكون تحت صندوق البريد الذي ترك فيه A رسالة بريد صوتي.

هذا هو السلوك المتوقع في 2.1.3 Express Unity Cisco.

تم تصميم zerooutnumber بشكل محدد بحيث يتم تحويل المتصل إلى zerooutnumber الذي تم تكوينه على علبة البريد، وذلك عندما يكون المتصل في علبة البريد ويضغط **على 0**.

ملاحظة: تم تكوين الرقم الصفري لكل علبة بريد

تم تصميم رقم عامل تشغيل البريد الصوتي بحيث يتم نقل المتصل إلى الرقم الذي تم تكوينه بشكل عام تحت البريد الصوتي > معالجة المكالمات > رقم عامل تشغيل البريد الصوتي، وذلك عندما يقوم المتصل بترك بريد صوتي وتحديد أولوية الرسالة.

ولكن، في 2.1.3 Express Unity Cisco، يتم نقل جميع المتصلين، سواء كانوا أصفارا من صندوق بريد (اضغط 0) أو يتم نقلهم بعد تعيين أولوية البريد الصوتي (اضغط 1 أو 2)، إلى الرقم الصفري.

يتم إصلاح هذه المشكلة في 2.3.1 Express Unity Cisco.

## <span id="page-4-2"></span>الحل - تغيير رقم الصفر

للتغلب على هذه المشكلة في 2.1.3 Express Unity Cisco، قم بتكوين الرقم الذي تريد الانتقال إليه (رقم AA في هذه الحالة) كرقم الصفر تحت علبة البريد الصوتية. كما يمكن تكوين نفس الإعداد من خلال واجهة المستخدم .Cisco Unity Express الرسومية

أكمل الخطوات التالية:

.1 انتقل إلى البريد الصوتي > علب البريد.

موضح.

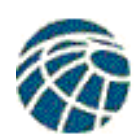

# **Cisco CallManager Express**<br>> Powered by Cisco IOS\*

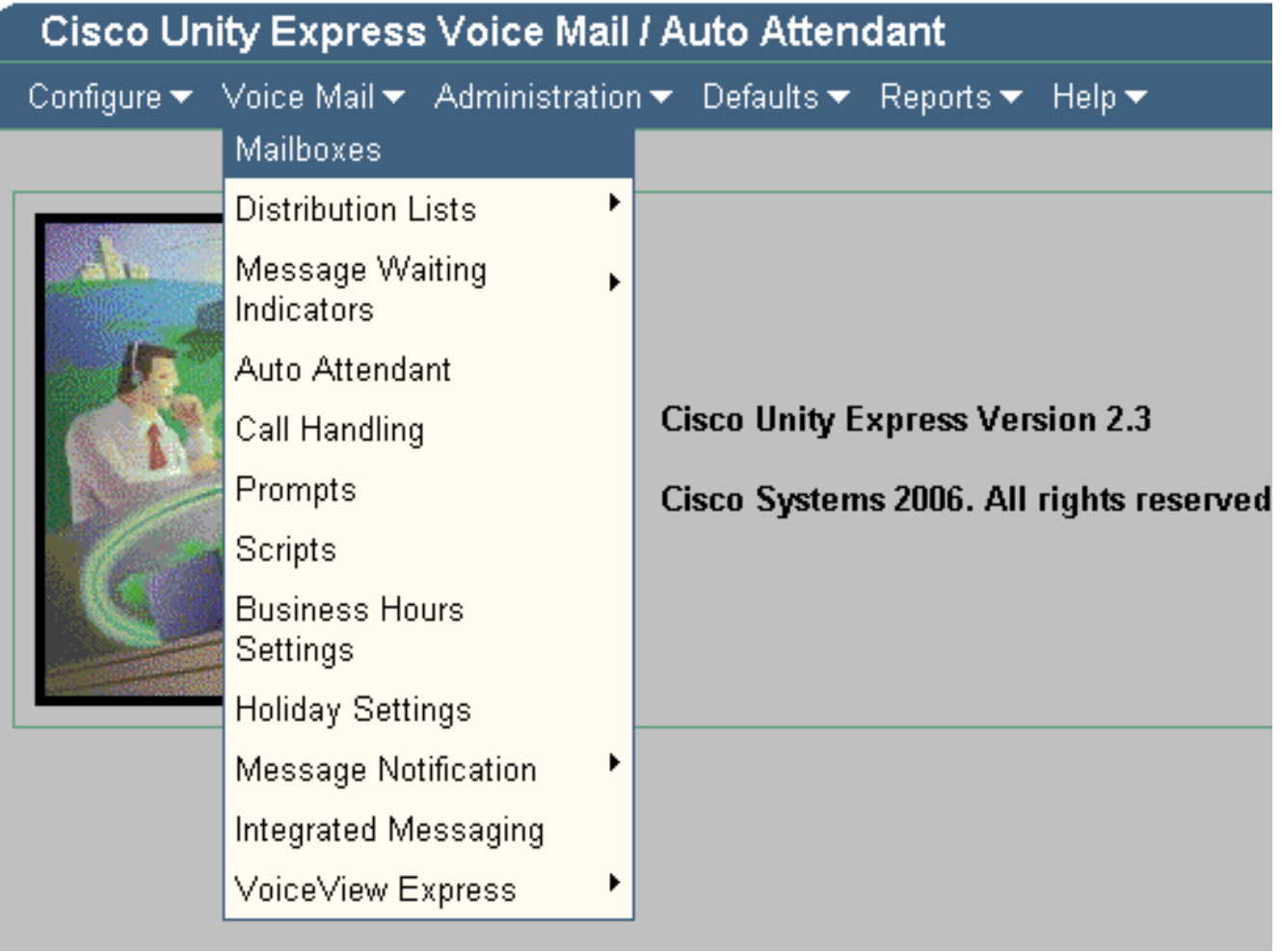

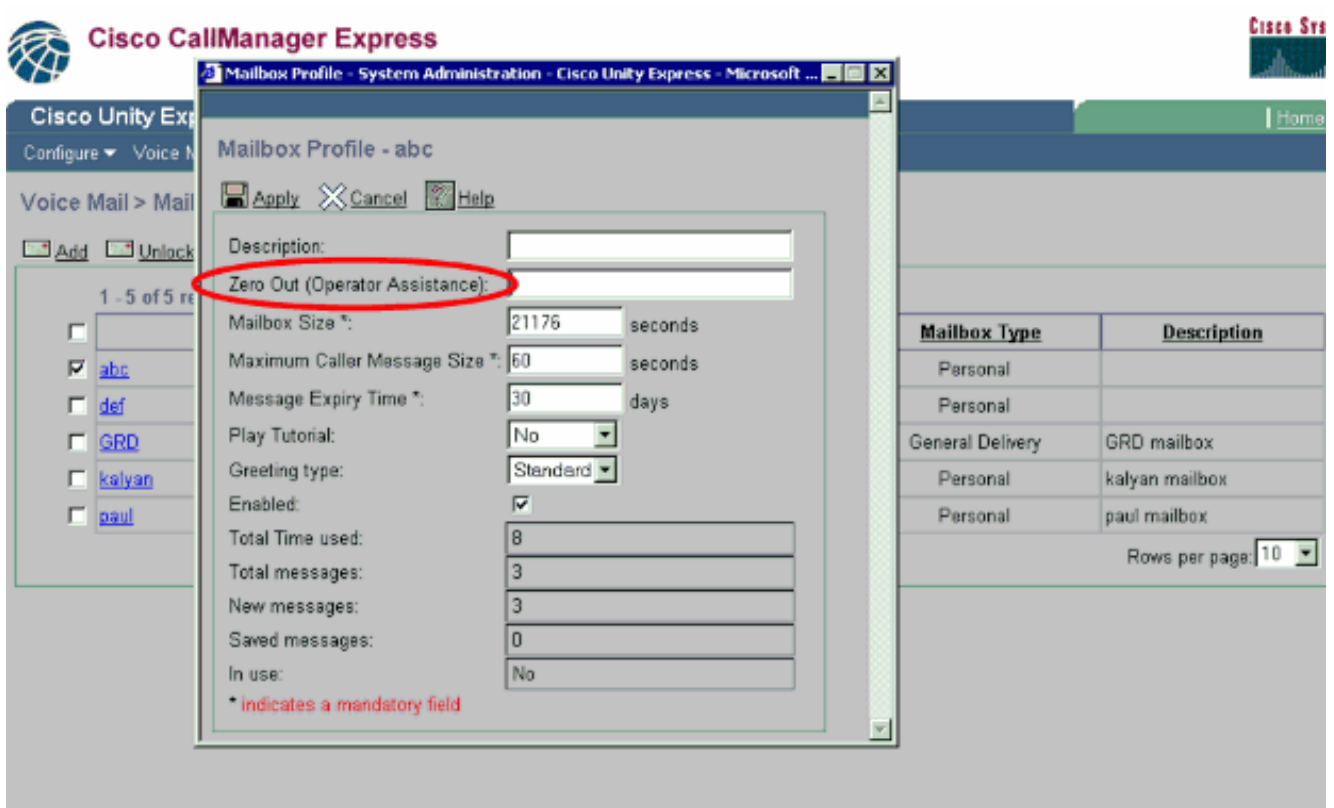

# <span id="page-6-0"></span>معلومات ذات صلة

- [\(Cisco Unity Express \(CUE](https://supportforums.cisco.com/docs/DOC-5648?referring_site=bodynav) ●
- [تكوين الرد التلقائي للنظام Express Unity Cisco وإدارته](//www.cisco.com/en/US/products/sw/voicesw/ps5520/products_configuration_example09186a00803f82eb.shtml?referring_site=bodynav)
	- [نقل المتصل مباشرة إلى علبة بريد Express Unity](//www.cisco.com/en/US/products/sw/voicesw/ps5520/products_tech_note09186a00802ab979.shtml?referring_site=bodynav)
		- <u>[دعم تقنية الصوت](//www.cisco.com/en/US/tech/tk652/tsd_technology_support_category_home.html?referring_site=bodynav)</u>
		- [دعم منتجات الاتصالات الصوتية واتصالات IP](//www.cisco.com/en/US/products/sw/voicesw/tsd_products_support_category_home.html?referring_site=bodynav)
- [القراءة الموصى بها: أستكشاف أخطاء مهاتفة IP من Cisco وإصلاحها](http://www.amazon.com/exec/obidos/tg/detail/-/1587050757/002-9901024-1684829?referring_site=bodynav)
	- [الدعم الفني Systems Cisco](//www.cisco.com/cisco/web/support/index.html?referring_site=bodynav)

ةمجرتلا هذه لوح

ةي الآلال تاين تان تان تان ان الماساب دنت الأمانية عام الثانية التالية تم ملابات أولان أعيمته من معت $\cup$  معدد عامل من من ميدة تاريما $\cup$ والم ميدين في عيمرية أن على مي امك ققيقا الأفال المعان المعالم في الأقال في الأفاق التي توكير المالم الما Cisco يلخت .فرتحم مجرتم اهمدقي يتلا ةيفارتحالا ةمجرتلا عم لاحلا وه ىل| اًمئاد عوجرلاب يصوُتو تامجرتلl مذه ققد نع امتيلوئسم Systems ارامستناه انالانهاني إنهاني للسابلة طربة متوقيا.